## **Частное профессиональное образовательное учреждение «Светлоградский многопрофильный колледж» (ЧПОУ «СМК»)**

УТВЕРЖДАЮ: Директор ЧПОУ «СМК» \_\_\_\_\_\_\_\_\_\_\_\_\_\_\_\_\_\_\_Е.А.Татаринцева ларта 2020 **PODOB** 

## **Инструкция для преподавателей ЧПОУ «СМК» для организации урока в режиме видеоконференцсвязи с использованием платформы Скайп без регистрации и скачивания приложений (функция Скайп Гость)**

**Шаг 1.** Перейдите по ссылке<https://www.skype.com/ru/free-conference-call/>

**Шаг 2.** Создайте бесплатную уникальную ссылку нажимаем на кнопку «*Создать бесплатное собрание*» (рис .1)

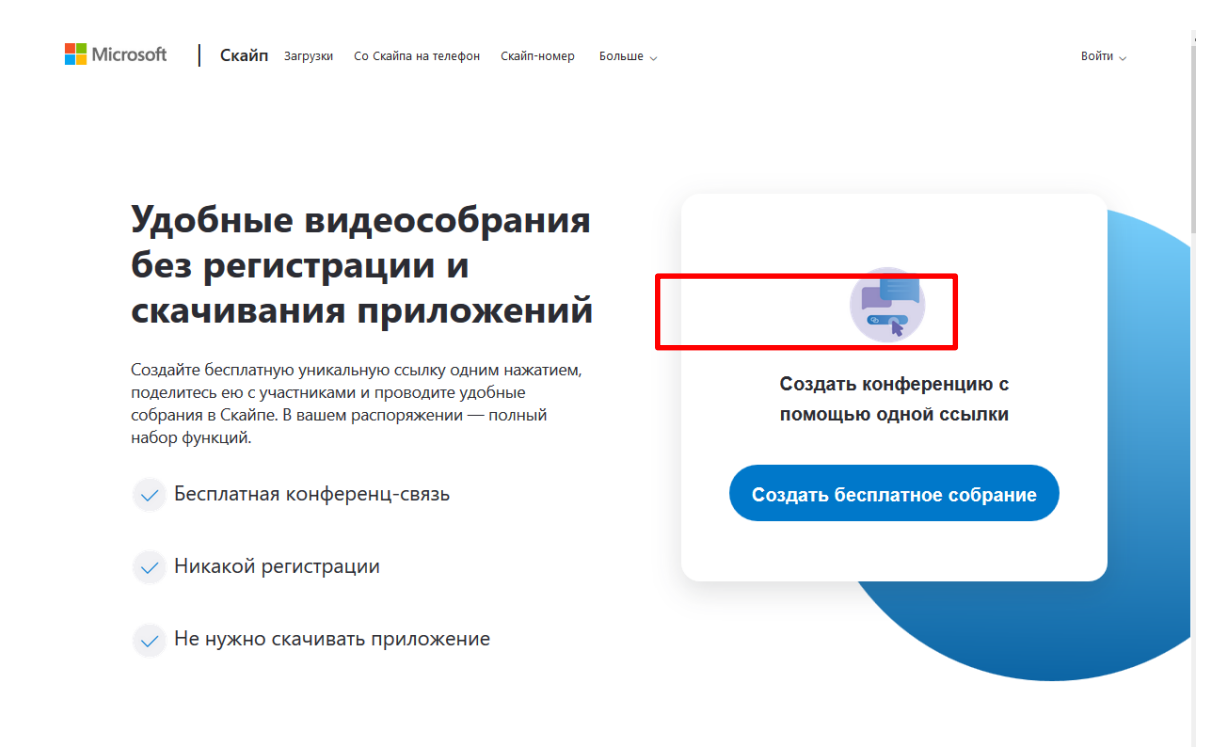

**Шаг 3.** Скопируйте ссылку на собрание и отправьте ее участникам. Затем нажмите на кнопку «*Позвонить*» (рис.2)

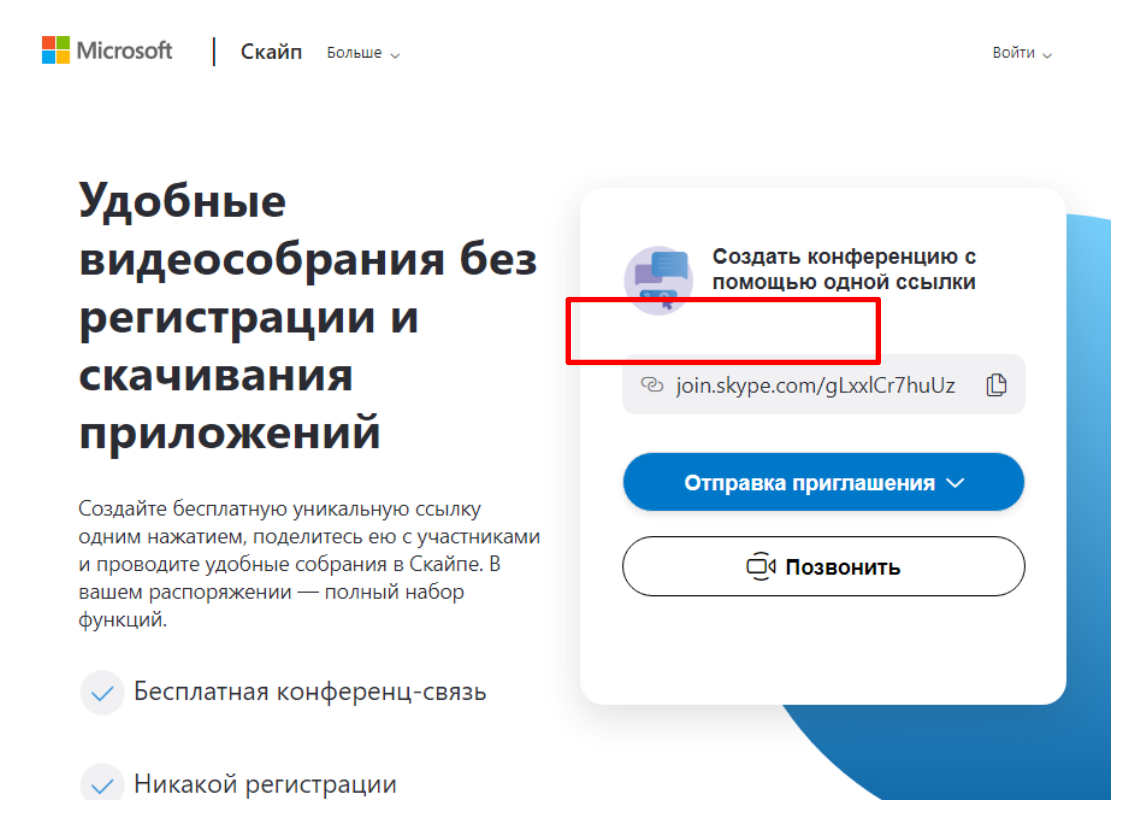

**Шаг 4.** Нажмите кнопку «*Присоединиться как гость*»

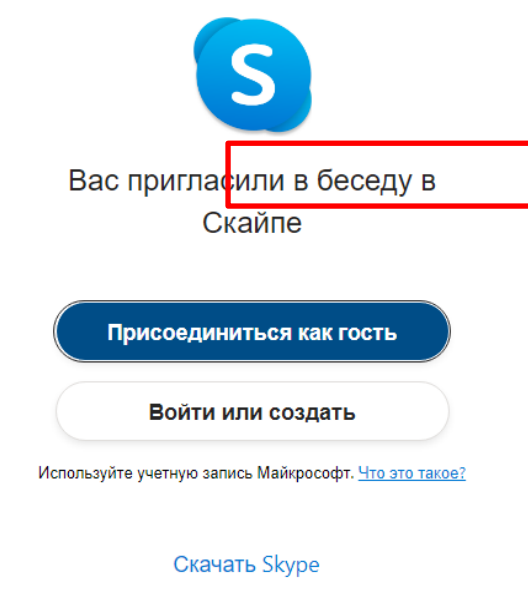

Уже есть Скайп? Запустить сейчас

**Шаг 4.** Ввести свое имя и нажать на кнопку «*Присоединиться*»

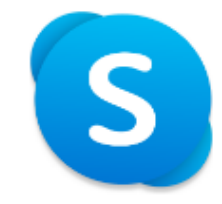

## Присоединиться как гость

Действие вашей гостевой учетной записи завершится через 24 часа.

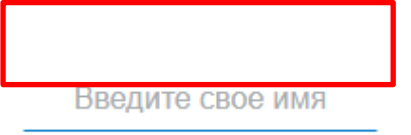

Продолжая, вы принимаете условия использования и заявление о конфиденциальности.

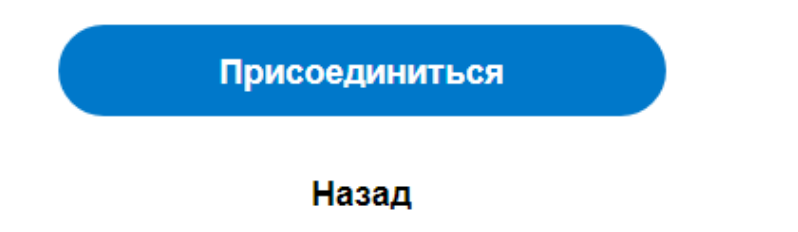

Шаг 5. Нажать на кнопку «Позвонить» и начать занятие.

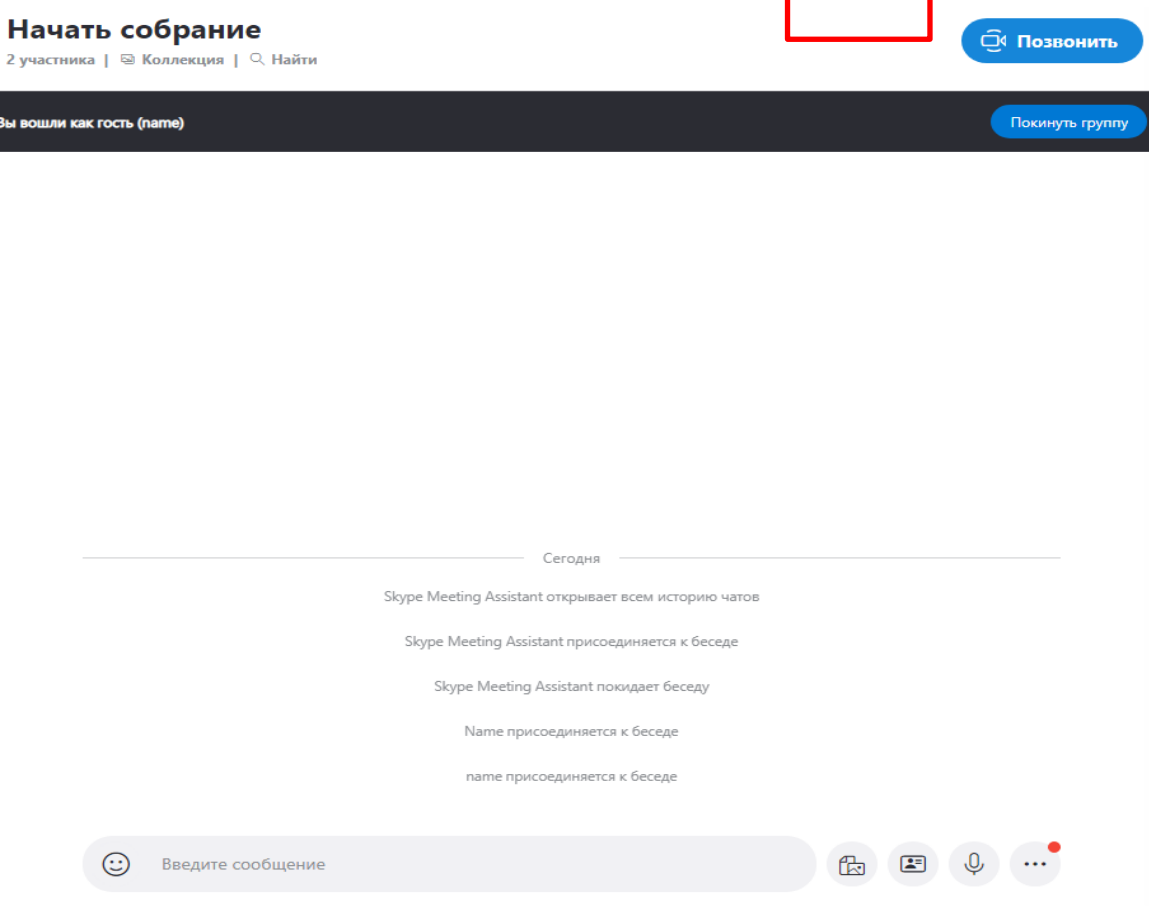